## MISDmsds

# Creating a **District Database**

### **File Menu**

#### **File Menu Item: New**

NEW: Allows you to create a new district database. This allows users to create a blank district database for their district.

**NOTE: This option will allow users to create a blank district database for the proper district if an incorrect district is initially selected.** 

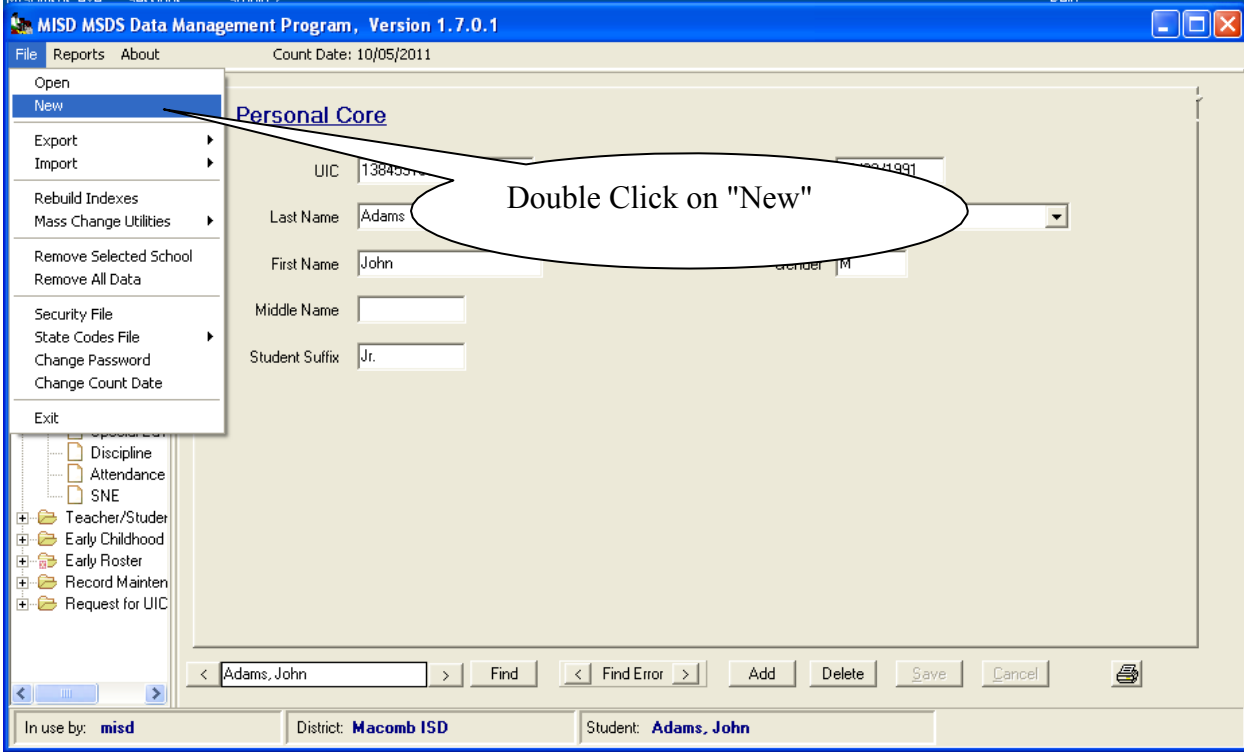

A dropdown box will appear with all the ISD's in Michigan. Scroll down to find your ISD.

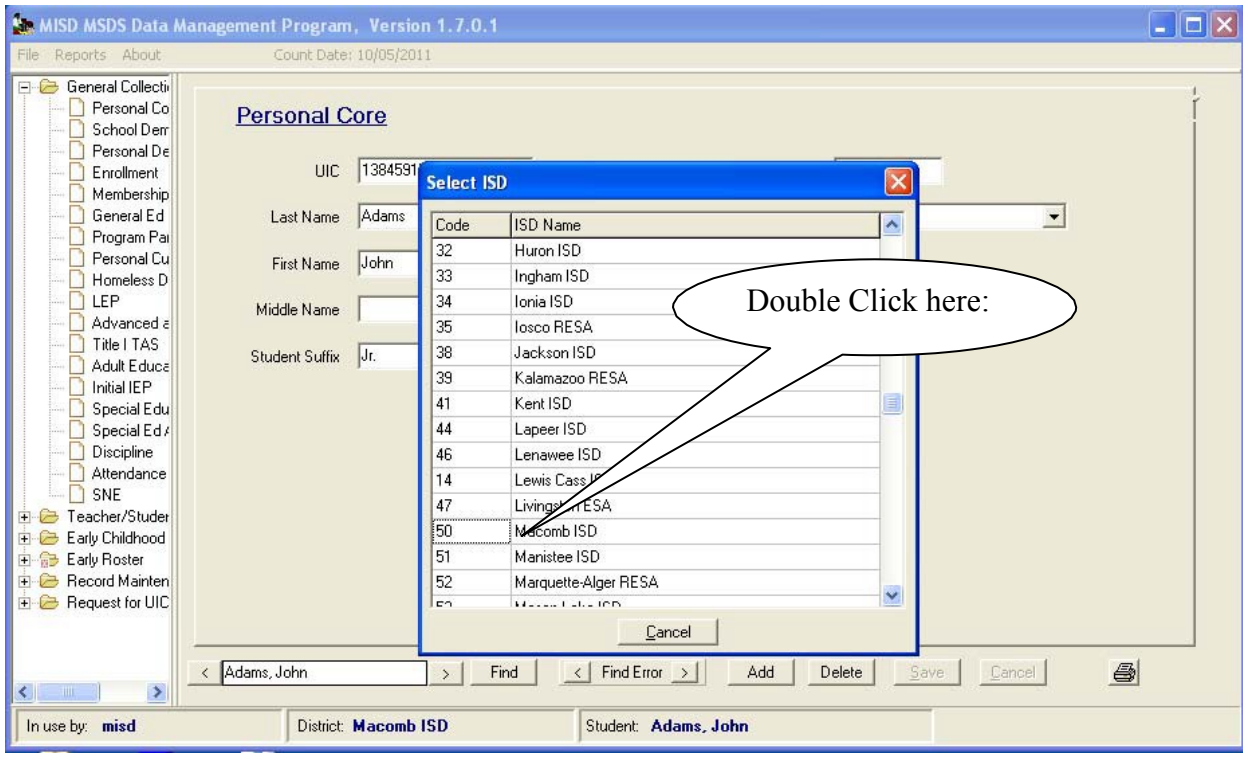

## **File Menu**

#### **File Menu Item: New**

Next, a dropdown will appear with all the Districts within that ISD.

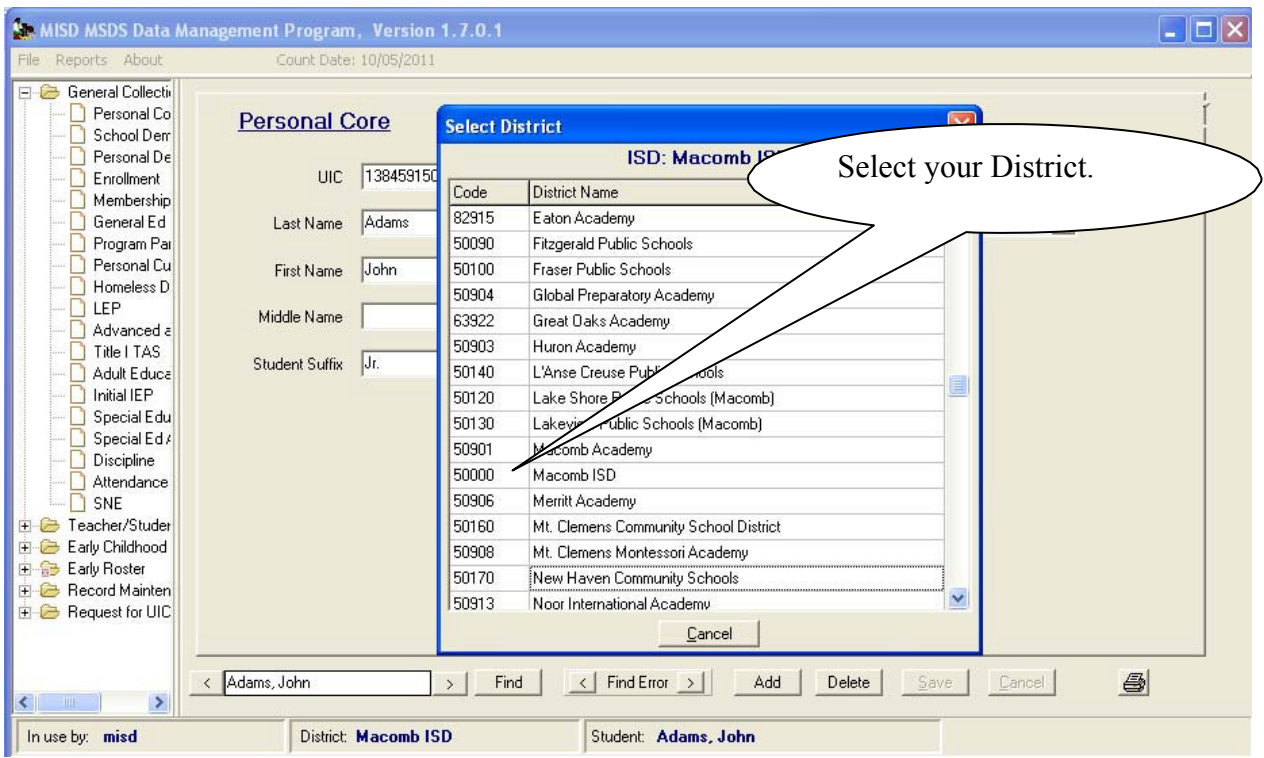

*You will now have a "Blank" district file ready to accept input.*